# دليل المستخدم

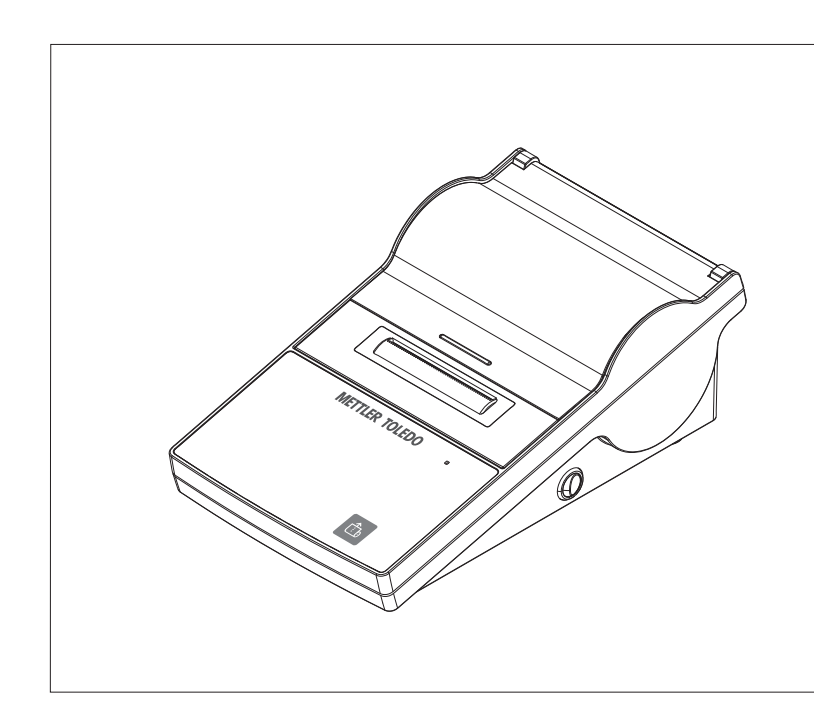

**الطابعة**

P-52RUE

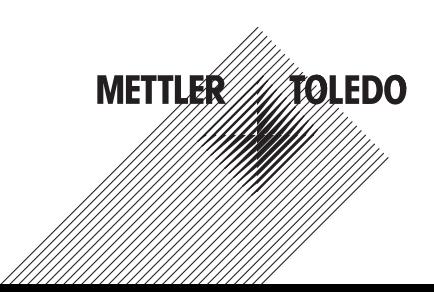

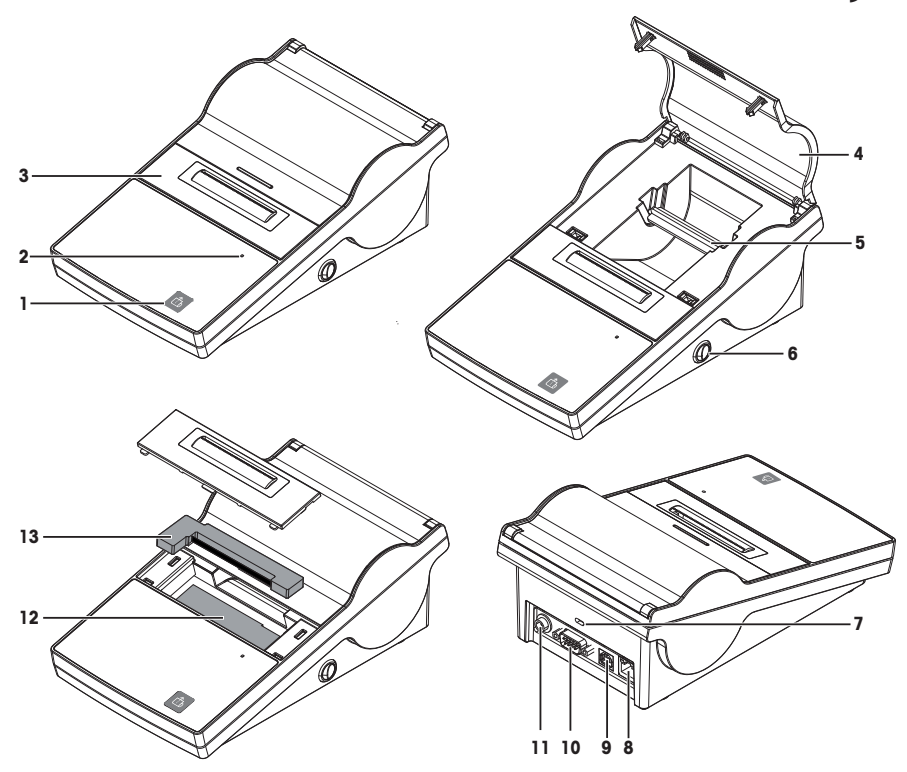

# **جدول النظرة العامة**

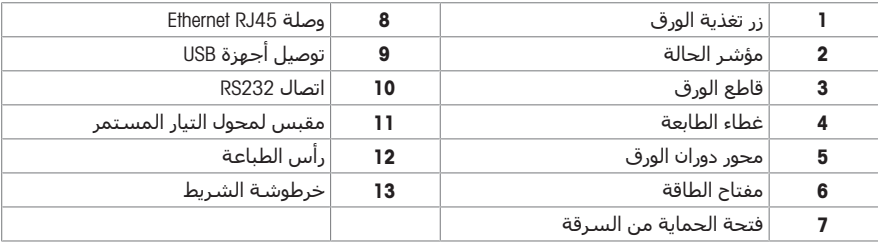

# 1 **معلومات السالمة**

يتوفر مستندان باسم "دليل المستخدم" و"تعليمات التشغيل" لهذا الجهاز.

- يوضح لك دليل المستخدم كيفية بدء استخدام الجهاز.
- تحتوي تعليمات التشغيل على وصف كامل للجهاز واستخدامه.
	- احتفظ بكال المستندين للرجوع إليهما في المستقبل.
	- أرفق كال المستندين إذا نقلت الجهاز إلى أطراف أخرى.

لا تستخدم الجهاز إلا وفقًا لدليل المستخدم وتعليمات التشغيل. إذا لم تستخدم الجهاز وفقًا لهذه المستندات أو إذا تم تعديل الجهاز، فقد تتأثر سالمة الجهاز وال تتحمل GmbH Toledo-Mettler أي مسؤولية.

# 1.1 **تعريف الرموز واإلشارات التحذيرية**

تُميَّز ملاحظات السـلامة بكلمات إشـارة ورموز تحذير. توضح هذه الكلمات والرموز المشـكلات والتحذيرات المتعلقة بالسالمة. قد يؤدي تجاهل مالحظات السالمة إلى التعرض إلصابة شخصية وتلف الجهاز وتعطله وإصدار نتائج خطأ.

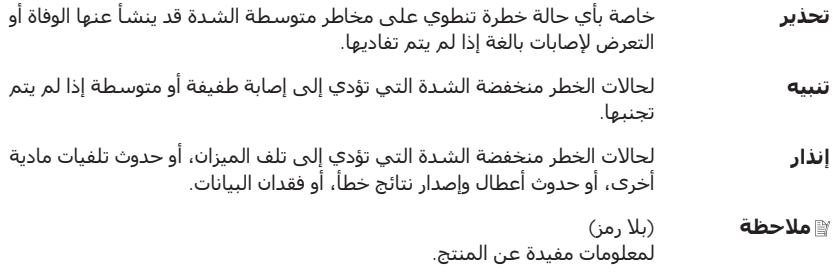

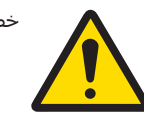

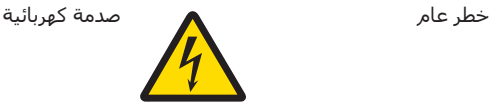

# 1.2 **مالحظات السالمة الخاصة بالمنتج**

يتطابق جهازك مع أحدث التقنيات، ويتوافق مع كل قواعد السالمة المتعارف عليها، إال أنه قد تنشأ بعض المخاطر المحددة في ظروف غريبة. ال تفتح مبيت الجهاز: فهو ال يحتوي على أي أجزاء يمكن للمستخدم صيانتها، أو إصالحها، أو استبدالها. وإذا واجهت أي مشكالت مع جهازك، فاتصل بموزع TOLEDO METTLER المعتمد أو ممثل الخدمة.

يجب قراءة هذا المستند المطبوع وفهمه قبل استخدام الجهاز. يجب االحتفاظ بهذا المستند المطبوع للرجوع إليه في المستقبل.

قم دائمًا بتشغيل جهازك واستخدامه تبعًا للتعليمات الواردة بهذا المستند فقط. يجب الامتثال بدقة للتعليمات بشأن إعداد جهازك الجديد.

#### **ُي الجهاز ً تبعا لتعليمات التشغيل، فقد تقل القدرة على حماية الجهاز ولن تتحمل إذا لم ستخدم** TOLEDO METTLER **أي مسؤولية**.

يجب عدم تغيير الجهاز أو تعديله بأي شكل. استخدم قطع الغيار والملحقات األصلية من إنتاج شركة METTLER TOLEDO فقط.

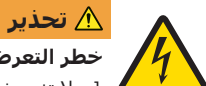

#### **خطر التعرض لصدمة كهربائية**

- 1 ال تفتح غطاء محول التيار المتردد. احرص على عدم مالمسة محول التيار المتردد للسوائل.
- 2 ال تستخدم إال كابل الطاقة ثالثي األسنان مع موصل تأريض الجهاز والذي ُيرفق بجهازك وال يجب استخدام سوى المنافذ المؤرضة ثلاثية الأسنان.

#### **ظروف التشغيل**

- يجب عدم استخدام الطابعة إال الغرف الداخلية الجافة. لالطالع على الظروف المحيطة، **انظر** [[البيانات](#page-10-0) الفنية العامة [صفحة](#page-10-0) [11\].](#page-10-0)
	- يجب أقلمة الطابعة مع درجة حرارة الغرفة.
	- يجب عدم استخدام الطابعة في وجود رطوبة وسوائل.

# 2 **التركيب وبدء التشغيل**

#### **البحث عن المزيد من المعلومات**

يمكن االطالع على معلومات إضافية حول هذه الطابعة في تعليمات التشغيل الموجودة على القرص المضغوط أو عبر الإنترنت.

 $\blacktriangleright$  [www.mt.com/lab-printers](http://www.mt.com/lab-printers)

# 2.1 **نطاق التسليم**

تُعد الملحقات التالية جزءًا من الجهاز:

- طابعة المصفوفة النقطية RUE-52P
	- محور دوران الورق (مُثبَّت بالفعل)
- خرطوشة شريط واحدة (مُثبَّتة بالفعل)
	- لفتان من الورق
	- محول تيار متردد شامل
	- كابل الطاقة الخاص بالبلد
		- كابل USB
		- كابل 232RS
		- دليل المستخدم
			- إقرار المطابقة
- قرص مضغوط (يحتوي على البرامج وتعليمات التشغيل بلغات مختلفة)

# 2.2 **توصيل الطابعة بمصدر الطاقة**

**تحذير**

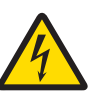

#### **خطر التعرض لصدمة كهربائية**

- 1 ال تفتح غطاء محول التيار المتردد. احرص على عدم مالمسة محول التيار المتردد للسوائل.
- 2 لا تسـتخدم إلا كابل الطاقة ثلاثي الأسـنان مع موصل تأريض الجهاز والذي يُرفق بجهازك ولا يجب استخدام سوى المنافذ المؤرضة ثالثية األسنان.

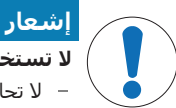

### **ال تستخدم إال محول التيار المتردد األصلي المرفق مع الطابعة**.

ال تحاول استخدام محول التيار المتردد هذا مع أجهزة TOLEDO METTLER األخرى، وإال فقد تتعرض للتلف.

- يجب إيقاف تشغيل الطابعة.
- 1 وصل محول التيار المستمر بمقبس التوصيل الموجود خلف الطابعة.
- 2 اقفل الموصل بصامولة البرغي.
- 3 وصّل كابل الطاقة المؤرض ثالثي الأسنان بمقبس محول التيار المتردد.
- 4 وصّل كابل الطاقة بمصدر الكهرباء.

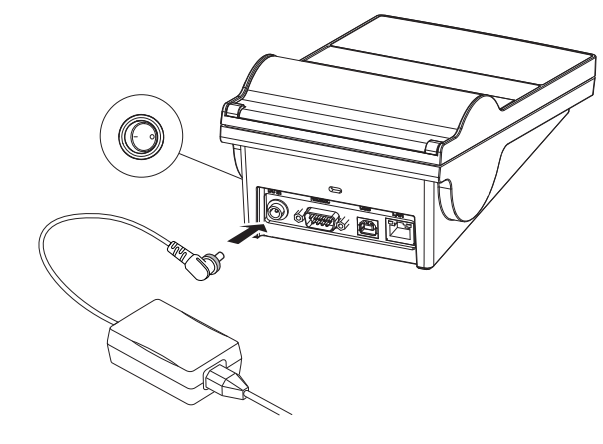

# 2.3 **إدخال لفة الورق**

**مالحظة**

نوصي بعدم استخدام أي ورق آخر بخالف الورق المحدد من TOLEDO METTLER) انظر قسم ).

#### **مالحظة**

تحتوي الطابعة على آلية فتح بالضغط لغطاء الطابعة. يجب الضغط على غطاء الطابعة لأسـفل من المنتصف عند العالمة.

- 1 ّشغل الطابعة.
- 2 اضغط على غطاء الطابعة ألسفل.
	- 3 افتح غطاء الطابعة.
	- 4 اخلع مقص الورق.
- 5 اخلع محور دوران الورق من إطار الطابعة.
- 6 أدخل محور الدوران في لفة الورق. **مالحظة** يجب لف لفة الورق في االتجاه الصحيح (انظر الصورة).
	- 7 ضع لفة الورق في إطار الطابعة.
- 8 فك لف الورق وأدخل طرفه في الفتحة مقاس 5 مم الموجودة بين رأس الطابعة واللوحة المعدنية.

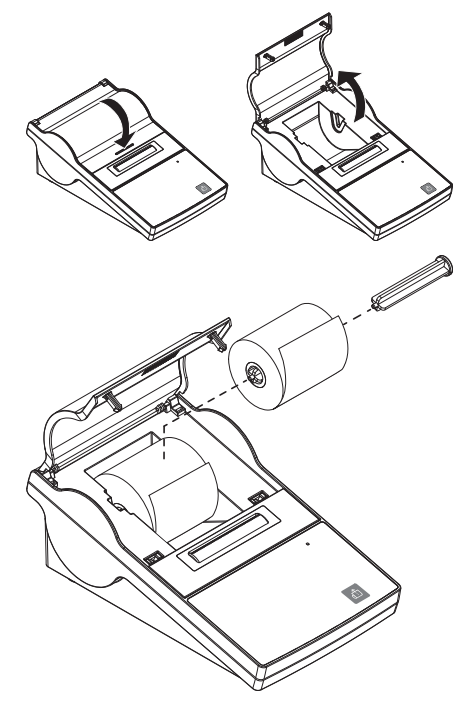

- 9 اضغط على .
- يسحب رأس الطباعة الورق للداخل.
- 10 اضغط مع االستمرار على حتى تتم تغذية بعض الورق.
	- 11 أغلق غطاء الطابعة.

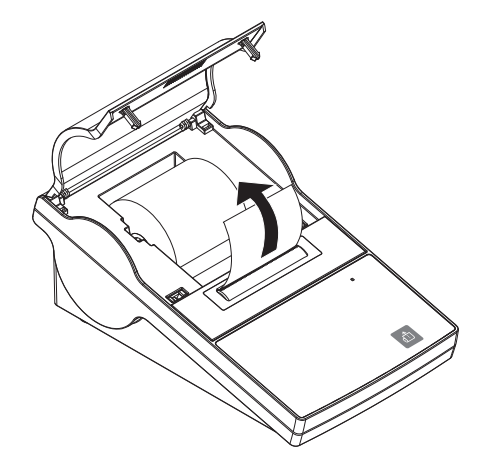

# 2.4 **توصيل الطابعة بأحد أجهزة** TOLEDO METTLER

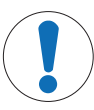

نوصي بتوصيل الطابعة بجهاز واحد فقط في كل مرة. إذا تم توصيل عدة أجهزة بالطابعة في الوقت نفسه، فلن تتمكن TOLEDO METTLER من ضمان عمل الطابعة على نحو صحيح.

#### 2.4.1 **توصيل الطابعة عبر وصلة** 232RS

**إشعار**

- 1 وصّل الطابعة بمصدر الطاقة على النحو التالي:
- 2 استخدم كابل 232RS لتوصيل الطابعة بجهاز TOLEDO METTLER. **مالحظة**
- يجب أن تكون إعدادات االتصال 232RS لكل من الطابعة والجهاز متطابقة.
	- 3 شغّل الطابعة.

#### **مالحظة**

تكون الوظيفة connection Auto متوقفة حسب اإلعداد االفتراضي. يمكن تشغيلها إذا كانت الطابعة متصلة بوصلة 232RS وإذا كانت إعدادات االتصال (Handshake ،Parity / Bits ،Baudrate (للطابعة تختلف عن إعدادات الميزان. لالطالع على المزيد من المعلومات حول تنشيط الوظيفة connection Auto **انظر** .

#### **اإلعدادات االفتراضية للنظام**

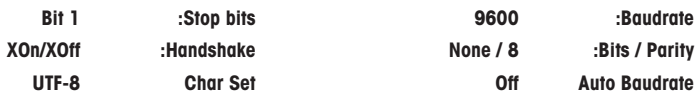

#### 2.4.2 **توصيل الطابعة عبر وصلة** USB

استخدم كابل اتصال USB لتوصيل الطابعة بميزان أو جهاز كمبيوتر.

#### **مالحظة**

لتوصيل الطابعة بجهاز كمبيوتر، يجب تثبيت برنامج تشغيل الطابعة على جهاز الكمبيوتر. ُيفترض تثبيت برنامج تشغيل الطابعة تلقائيًا من خالل نظام التشغيل عند توصيل الطابعة بجهاز الكمبيوتر باستخدام كابل USB. إذا كانت هناك مشكلة في برنامج تشغيل الطابعة، فيمكن تنزيله من http://www.ftdichip.com/Drivers/VCP.htm. إذا استمرت المشكلة، ُفيرجى االتصال بخبير تقنية المعلومات لديك أو بأحد الوكالء المحليين لشركة METTLER .TOLEDO

# 2.5 **توصيل الطابعة عبر وصلة** Ethernet

يمكن توصيل الطابعة بأحد األجهزة عبر شبكة Ethernet. قبل االتصال بشبكة Ethernet، يجب تكوين إعدادات شبكة الطابعة باستخدام برنامج NetSettings الذي يمكن العثور عليه على القرص المضغوط أو يمكن طلبه من وكيل شركة TOLEDO METTLER.

**مالحظة**

لتثبيت واجهة Ethernet وتكوينها، يجب أن تكون لديك معرفة أساسية بالشبكات القائمة على IP/TCP، وتقنية الشبكة بشكل عام. إذا لزم األمر، فاتصل بمسؤول الشبكة في قسم تقنية المعلومات أو دعم تقنية المعلومات.

- تم حفظ برنامج NetSettings على جهاز الكمبيوتر.
	- 1 ّشغل الطابعة
- 2 وصّل الطابعة بالكمبيوتر باستخدام كابل اتصال USB.
	- يثبّت الكمبيوتر برنامج تشغيل الطابعة.
		- 3 ابدأ تشغيل برنامج NetSettings.
			- تفتح النافذة التالية:

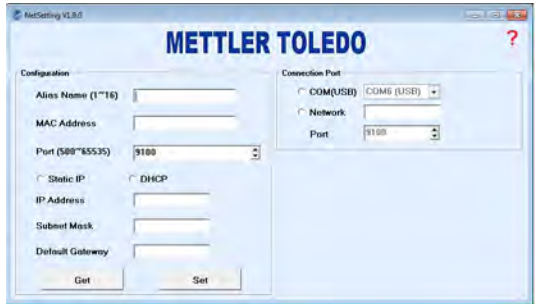

- .Connection port / COM (USB) اختر 4
	- 5 اضغط على Get.
- يمأل النظام اإلعدادات تلقائيًا. ينتج النظام قيمة Name Alias وAdress MAC تلقائيًا.

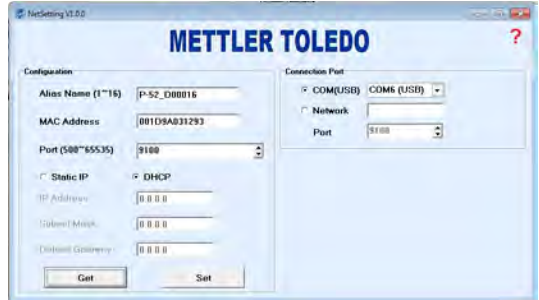

- .Default Gatewayو ،Subnet Maskو ،IP Adress قيم لتحديد DHCP أو Static IP حدد 6
	- تم تعريف شبكة Ethernet للطابعة. يمكن توصيل الطابعة بشبكة Ethernet.

# 3 **الصيانة**

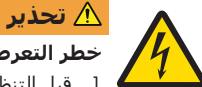

#### **خطر التعرض لصدمة كهربائية**

- 1 قبل التنظيف أو إجراء أعمال الصيانة، افصل الطابعة ومحول التيار المتردد عن مصدر الطاقة.
	- 2 احرص على عدم دخول أي سوائل داخل الطابعة أو محول التيار المتردد.

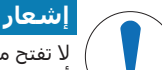

لا تفتح مطلقًا غلاف الطابعة أو محول التيار المتردد، فهما لا يحتويان على مكونات يمكن تنظيفها أو إصالحها أو استبدالها بمعرفة المستخدم.

لا تستخدم سوى كابل الطاقة المزود من METTLER TOLEDO.

# 3.1 **تنظيف الغالف**

غالف الطابعة مصنوع من مواد مقاومة من الدرجة األولى. لذلك، يمكن استخدام جميع مواد التنظيف المخففة المتوفرة تجاريًا.

# 3.2 **التخلص**

لا يتم التخلص من هذا الجهاز في النفايات المنزلية وفقًا للتوجيهات الأوروبية EU/2012/19 المتعلقة بنفايات المعدات الكهربائية والإلكترونية (WEEE). ينطبق هذا أيضًا على الدول الواقعة خارج الاتحاد الأوروبي، حسب متطلباتها الخاصة.

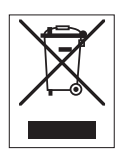

يرجى التخلص من هذا المنتج كما يتوافق مع القوانين المحلية عند نقطة التجميع المخصصة للمعدات الكهربائية واإللكترونية. إذا كانت لديك أي أسئلة، يرجى االتصال بالسلطات المسؤولة أو الموزع الذي اشتريت منه هذا الجهاز. في حالة نقل هذا الجهاز إلى أطراف أخرى (لالستخدام الخاص أو المهني)، فإن محتوى هذه القوانين يسري عليها كذلك.

نشكرك على إسهامك في حماية البيئة.

# 4 **البيانات الفنية**

# 4.1 **البيانات الفنية العامة**

# **مصدر الطاقة**

<span id="page-10-0"></span>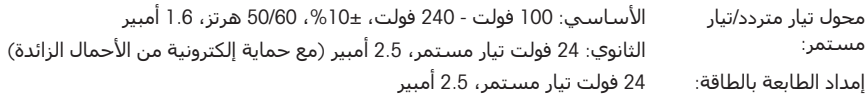

# **الحماية والمعايير**

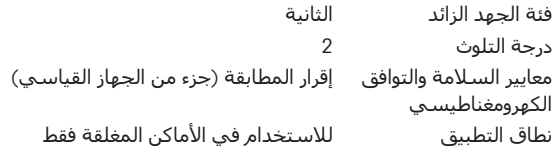

# **الظروف البيئية**

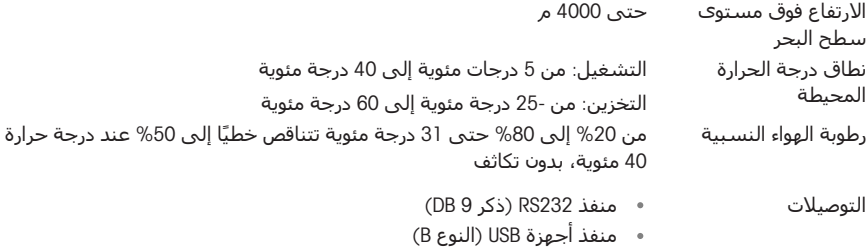

Ethernet 10/100base-TX (RJ-45) منفذ

# **ميزات الطابعة**

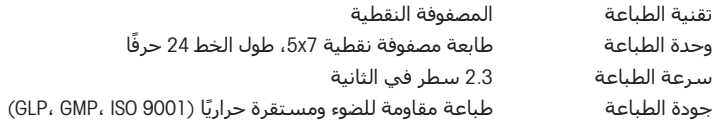

# **المواد**

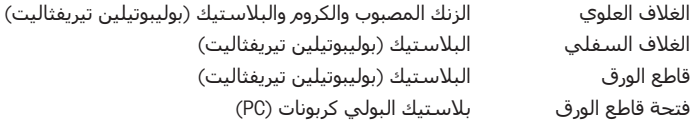

# **البرنامج** NetSettings

متطلبات النظام جهاز كمبيوتر يعمل بنظام التشغيل Microsoft Windows 7 و8 و10

#### **محرك أقراص** USB

<http://www.ftdichip.com/Drivers/VCP.htm> الرابط

### **ُ البعد**/**الوزن**

الطول 220 مم

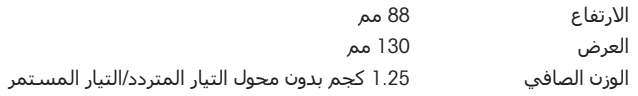

GWP® is the global weighing standard, ensuring consistent accuracy of weighing processes, applicable to all equipment from any manufacturer It helps to:

- Choose the appropriate balance or scale
- Calibrate and operate your weighing equipment with security
- Comply with quality and compliance standards in laboratory and manufacturing

# www.mt.com/GWP

www.mt.com/lab-printers

لمزيد من المعلومات

Mettler-Toledo GmbH

Im Langacher 44 8606 Greifensee, Switzerland www.mt.com/contact

إمكان ةٌ الخضوع للتغ رَّات الفن ةٌ . © Mettler-Toledo GmbH 07/2021 30491830B ar

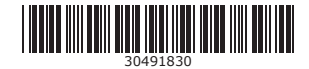